# **Tourendaten digital archivieren (Entwurf!)**

### *Welche Daten?*

Navigationsgeräte und -software sind in aller Taschen, weit verbreitet und gut bekannt. Die Karten zur Straßennavigation sind für die meisten Länder Europas auch schon sehr gut und für weitere Länder in Arbeit und auch bezahlbar.

An speziellen Karten für Wanderer arbeitet z.B. der Kompass-Verlag (sämtliche Wanderkarten erscheinen auch als CD), Wasserkarten sind -wenn auch teuer- komplett vorhanden und an speziellen Radkarten arbeitet der ADFC sehr intensiv!

Dazu kommen jetzt auch GPS-Daten für schöne Radtouren! Aber in welcher Form gibt es die? Und wie können die in diversen Geräten auch wiederum genutzt werden? Darüber soll dieser Text erste Informationen bereitstellen.

### *Wie die Daten erfassen?*

Für die **TOP50-Reihe der Landesvermessungsämter** gibt es auf deren CD/DVDs bereits Programme, die die Digitalisierung von eigenen Wegen und deren Abspeicherung erlaubt. Dies kann sogar online im Internet erfolgen. Die Ersteller erhoffen sich wohl eine kostenlose Hilfe beim Korrigieren ihrer Daten.

Die Firma *MagicMaps GmbH* bietet eine Software namens *Das interaktive Kartenwerk* an. Damit können ebenfalls Touren digitalisiert und abgespeichert werden. Die Version 2.xx gibt es für je 49,90 € pro Bundesland, wobei Niedersachsen, NRW, Baden-Württemberg und Bayern auf zwei DVDs aufgeteilt sind. D.h. ganz Deutschland für 16x 49,90  $\in$  Leider werden die Daten beim Installieren wohl komplett auf die Festplatte übertragen und belegen so mehr als 2 GB (NRW West und Ost zusammen 4,7 GB), d.h. ganz Deutschland sprengt bereits viele Festplatten!

Das reine Anzeigeprogramm *MagicMaps2Go* für 29,99 € kann nun auch die Karten für einen PDA aufbereiten und anzeigen. Damit kann auch alles auf der Tour im PDA mitgenommen werden. Im Test ist gerade die Version 2.5.

Programme wie **Fugawi** und **Touratech** können Koordinatendaten lesen und abspeichern. Sie wollen recht universelle Lösungen sein, sind aber leider nicht billig und recht schwer zu bedienen.

Dann können natürlich diverse einfache Programme auf den vielen Geräten auch Koordinaten abspeichern. Ich nutze z.B. **GPSTuner** auf einem PDA um Daten unterwegs zu nutzen oder auch bei einer Tour zur Dokumentation aufzuzeichnen.

### *Beispiele für Datenformate:*

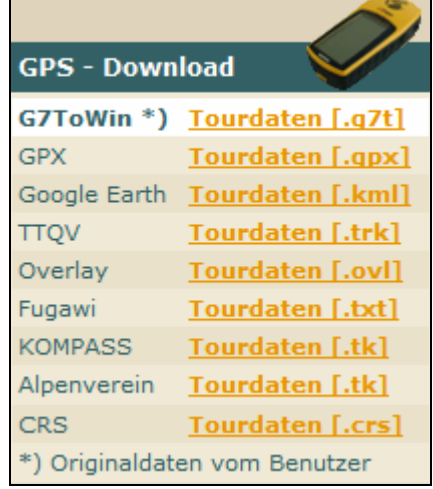

#### **.q7t**

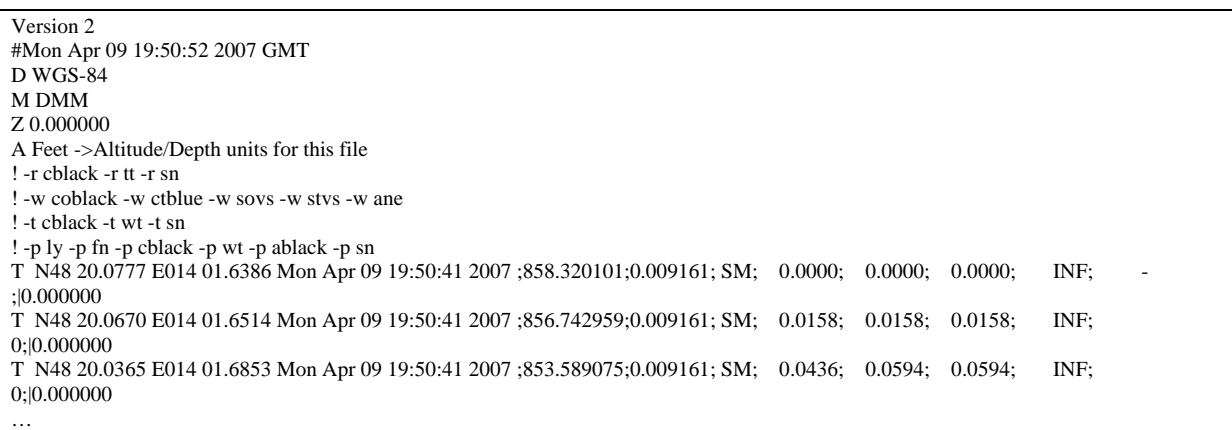

#### **.gpx**

Dieses Format scheint sich wohl zum Standardformat zu entwickeln. Zumindest kann fast jede Karten-Software dieses Format lesen und schreiben. Und so sind auch die Konvertierprogramme einsetzbar.

```
<?xml version="1.0" encoding="ISO-8859-1" standalone="yes"?> 
<gpx xmlns="http://www.topografix.com/GPX/1/1" creator="www.gps-tour.info" version="1.1" 
xmlns:xsi="http://www.w3.org/2001/XMLSchema-instance" xsi:schemaLocation="http://www.topografix.com/GPX/1/1 
http://www.topografix.com/GPX/1/1/gpx.xsd"> 
  <metadata> 
  <author>
    <name> </name> 
  \triangleleftauthor> <link href="http://www.gps-tour.info/tours/view.php/action.view/entity.detail/key.7167/"> 
    <text>Donauradweg Teil 1 (Eferding - Linz) on www.gps-tour.info</text> 
   </link> 
   <time>2007-04-23T10:45:43Z</time> 
   <bounds minlat="48.30629" minlon="14.02731" maxlat="48.3348583333" maxlon="14.2839333333"/> 
  </metadata> 
  <trk> 
   <name>ACTIVE LOG</name> 
   <trkseg> 
    <trkpt lat="48.3346283333" lon="14.02731"> 
     <ele>261.615966785</ele>
      <time>2007-04-23T10:45:43Z</time> 
    \langletrkpt> <trkpt lat="48.33445" lon="14.0275233333"> 
     <ele>261.135253903</ele>
     <time>2007-04-23T10:45:47Z</time> 
 ... 
    </trkpt> 
   </trkseg>
```
 $\langle$ /trk $>$  $<$ /gpx>

### **.qtf**

Dies ist wohl das eigene Format von *MagicMaps*. MagicMaps kann aber auch .gpx-Daten wahlweise abspeichern.

```
\langle 2xml version="1.0" encoding="utf-8" ?>
<Root FileFormat="QTF-File" > 
 <Width>110000</Width> 
 <Height>120000</Height> 
 <Blobname>brd_tk25_virt.txt</Blobname> 
 <TileFileExtension>png</TileFileExtension> 
 <TileFilePrefix>TK25-</TileFilePrefix> 
 <TileWidth>512</TileWidth> 
 <TileHeight>512</TileHeight> 
 <MaxQuadtreeDepth>10</MaxQuadtreeDepth> 
 <ModelBBoxMin X="3270000.625" Y="5220000.625" /> 
 <ModelBBoxMax X="3929999.375" Y="6109999.375" /> 
 <QTBBoxMin X="2960000.065" Y="5025000.364" /> 
 <QTBBoxMax X="4239999.935" Y="6304999.636" /> 
</Root> 
.ovl
```
#### **.trk**

oder auch als PCX5-Format bezeichnet:

H SOFTWARE NAME & VERSION I PCX5 2.08 generated from www.gps-tour.info, Date 23.04.2007 10:46:10  $H$  R DATUM IDX DA DF DX DY DZ<br>M G WGS 84 121 +0.000000e+00 +0 000000e+00 +0 000000e+00  $121 + 0.000000e + 00 + 0.000000e + 00 + 0.000000e + 00 + 0.000000e + 00 + 0.000000e + 00$ H COORDINATE SYSTEM U LAT LON DEG H TN ACTIVE LOG H LATITUDE LONGITUDE DATE TIME ALT T +48.3346283 +014.0273100 23-APR-07 10:46:10 262 T +48.3344500 +014.0275233 23-APR-07 10:46:10 262 T +48.3339417 +014.0280883 23-APR-07 10:46:10 261 ...

### **.ovl**

Dieses Format gibt es als Ascii und auch als Binärformat! ADFC-Fachleute warnen aber vor dem binären Format, das z.B. von der TOP50-Lösung der Vermessungsämter genutzt wird. D.h. heute warnen ADFC'ler vor einem noch gestern bei der Digitalisierung der neuen Radkarten 1.150.000 genutzten Format. Aber diese Daten waren ja nicht für die Öffentlichkeit gedacht und daher war es wohl egal.

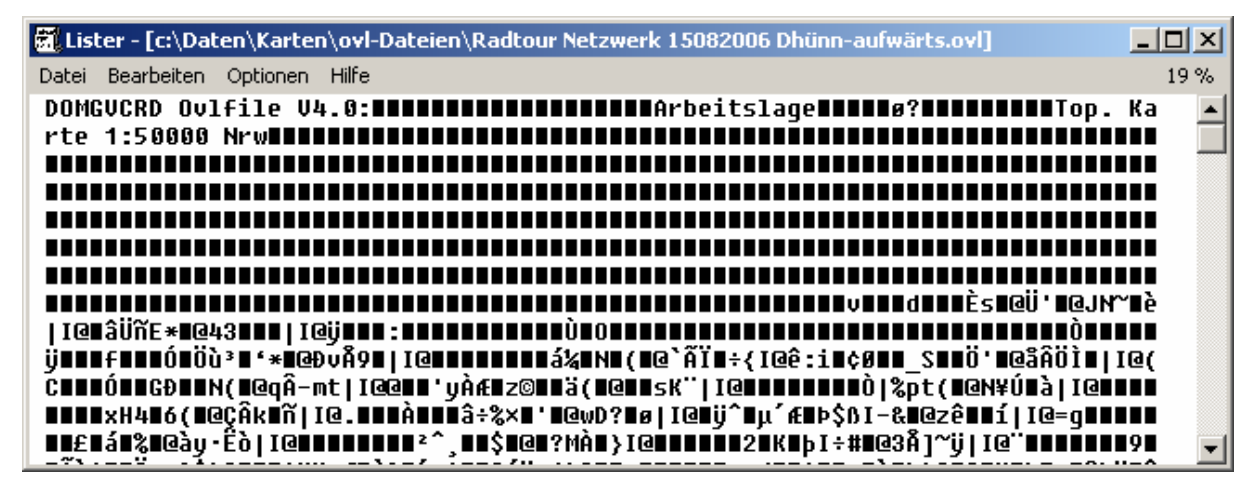

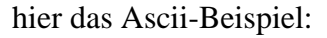

[Symbol 1]

Typ=3 Group=1  $Art=1$ Col=1 Zoom=1 Size=102 Punkte=356 XKoord0=14.02731000 YKoord0=48.33462833 … XKoord354=14.28235167 YKoord354=48.30867000 XKoord355=14.28393333 YKoord355=48.30923500 [Overlay]

Symbols=1

### **.kml**

Dies ist das von *Google-Earth* verwendete Format.

```
<?xml version="1.0" encoding="ISO-8859-1" standalone="yes"?> 
<kml xmlns="http://earth.google.com/kml/2.0" xmlns:fo="http://www.w3.org/1999/XSL/Format"> 
<Document xmlns:xlink="http://www.w3/org/1999/xlink"> 
   <Style id="waypoint_normal_7167"> 
     <IconStyle> 
      <scale>0.5</scale> 
      <color>ff0096e9</color> 
     </IconStyle> 
     <labelScale>0.5</labelScale> 
   </Style> 
   <Style id="waypoint_over_7167"> 
     <IconStyle> 
      <scale>1</scale> 
      <color>ff0096e9</color> 
     </IconStyle> 
    <labelScale>1</labelScale> 
   </Style> 
   <Style id="track_normal_7167"> 
     <LineStyle> 
      <color>ff0096e9</color> 
      <width>2</width> 
     </LineStyle> 
     <IconStyle> 
     <antialias>1</antialias> 
     <Icon> 
      <href>root://icons/palette-3.png</href> 
      <x>96</x>
      <y>96</y>
      \langle w>32\langle w\rangle <h>32</h> 
     </Icon> 
    <scale>0.5</scale> 
    <color>ff0096e9</color> 
   </IconStyle> 
   <labelScale>0.5</labelScale> 
   </Style> 
   <Style id="track_over_7167"> 
     <LineStyle> 
      <color>ff0096e9</color> 
      <width>4</width> 
     </LineStyle> 
     <IconStyle> 
     <antialias>1</antialias> 
     <Icon> 
      <href>root://icons/palette-3.png</href> 
      <x>96\lt/x<y>96</y>
      \langle w>32\langle w\rangle <h>32</h> 
     </Icon> 
     <scale>0.7</scale> 
     <color>ff0096e9</color> 
   </IconStyle>
```
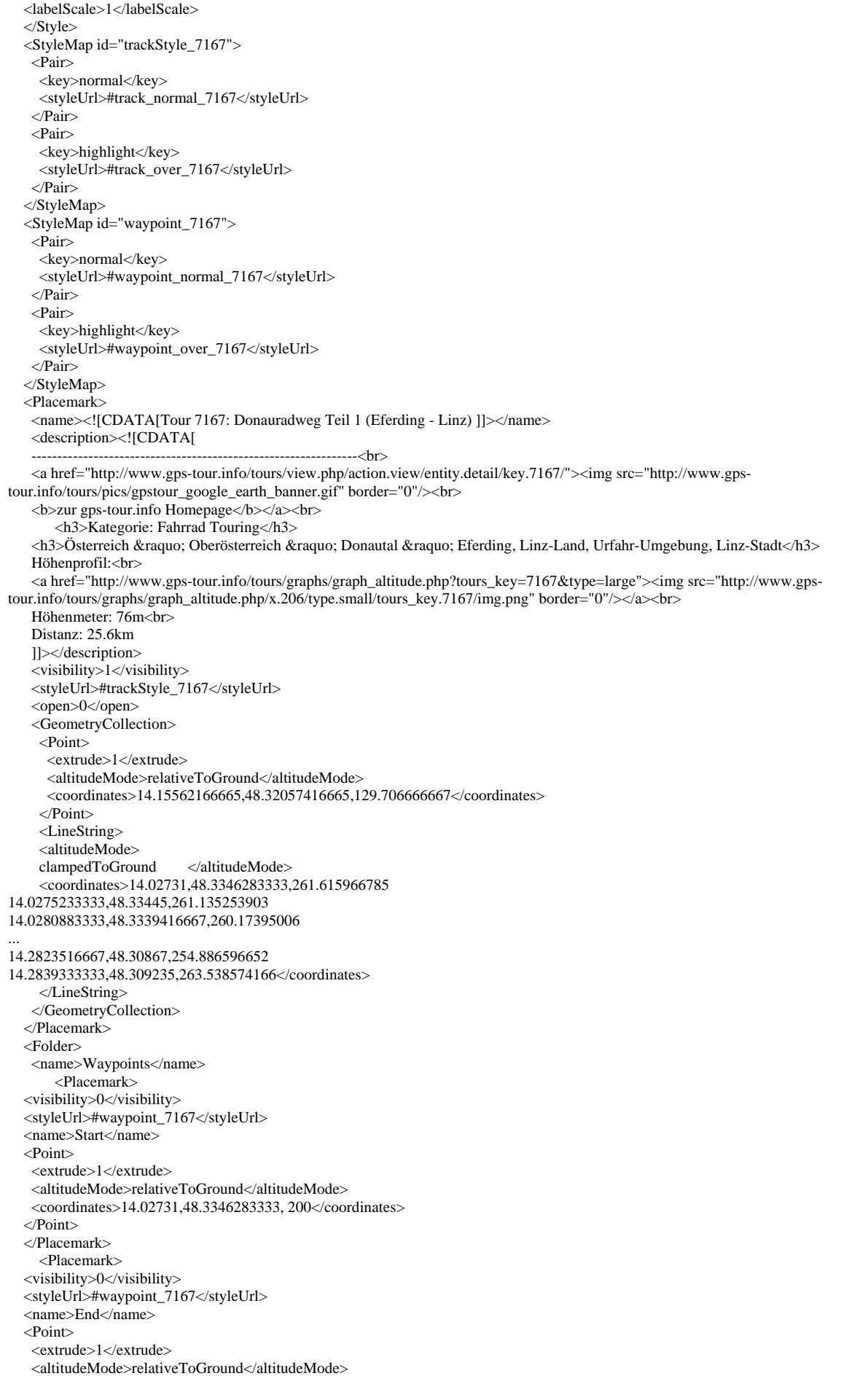

```
 <coordinates>14.2839333333,48.309235, 200</coordinates> 
   </Point> 
   </Placemark> 
      </Folder> 
</Document> 
\langlekml\rangle
```
**.txt** 

# Each record includes the following fields # # Latitude in decimal degrees (negative is south) # Longitude in deciaml degrees (negative is west) # Altitude in meters # Local Date (yyyymmdd) 48.3346283,14.0273100,261.6,20070423 48.3344500,14.0275233,261.1,20070423 48.3339417,14.0280883,260.2,20070423 48.3335083,14.0284700,262.1,20070423 …

**.tk** 

```
48.3346283,14.0273100 
48.3344500,14.0275233 
48.3339417,14.0280883 
48.3335083,14.0284700 
48.3330533,14.0289500 
48.3323283,14.0296817 
48.3314483,14.0306267 
48.3306500,14.0317967 
48.3304133,14.0321633 
…
```
#### **.crs**

```
<?xml version="1.0" encoding="ISO-8859-1" standalone="yes"?> 
<TrainingCenterDatabase xmlns:xsi="http://www.w3.org/2001/XMLSchema-instance" xmlns:xsd="http://www.w3.org/2001/XMLSchema" 
xmlns="http://www.garmin.com/xmlschemas/TrainingCenterDatabase/v1"> 
           <Courses> 
                      <CourseFolder Name="Courses"> 
                                 <Course> 
                                           <Name>Track 7167</Name> 
                                           <Track> 
       <Trackpoint> 
                                                                <Time>2007-04-23T10:47:16Z</Time> 
                                                                <Position> 
                                                                           <LatitudeDegrees>48.3346283333</LatitudeDegrees> 
                                                                           <LongitudeDegrees>14.02731</LongitudeDegrees> 
                                                                </Position> 
                                                                <AltitudeMeters>261.615966785</AltitudeMeters> 
                                                                <DistanceMeters>0</DistanceMeters> 
        <SensorState>Absent</SensorState> 
                                                     </Trackpoint> 
… 
</Track> 
                                 </Course> 
                      </CourseFolder> 
           </Courses> 
</TrainingCenterDatabase>
```
### *Womit bearbeiten?*

Konvertierung z.B. mit TrackCon

## *Links*

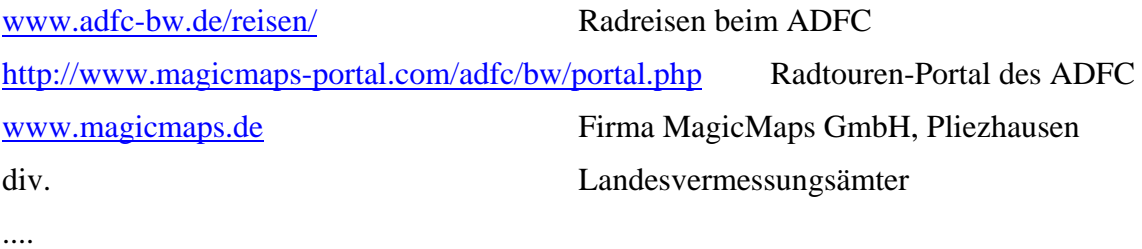

----